*IBM SPSS Modeler Entity Analytics Unleashed Installation*

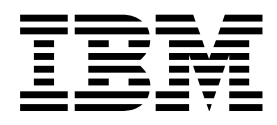

# **Contents**

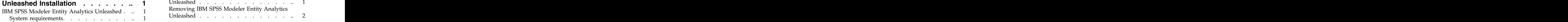

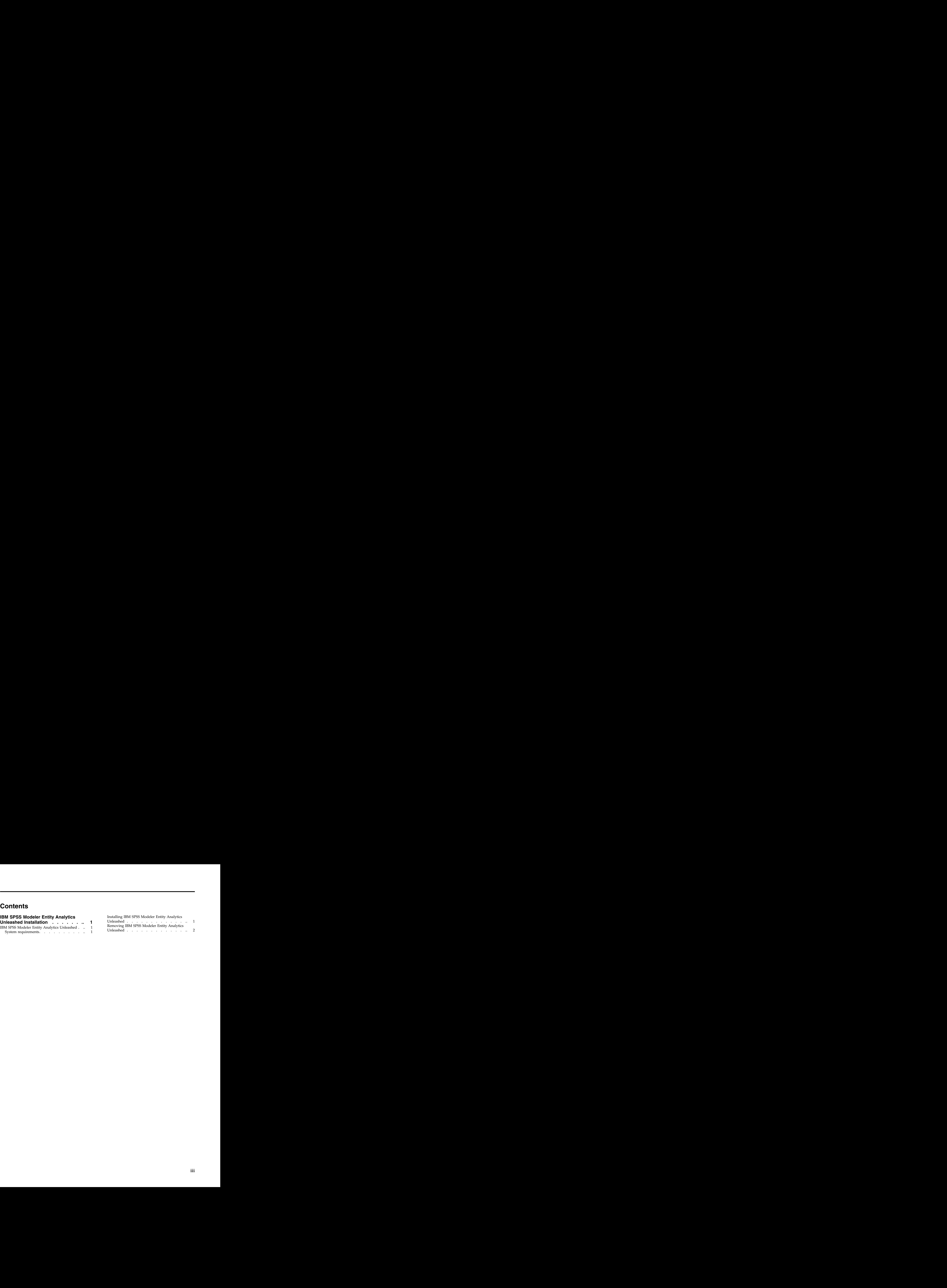

# <span id="page-4-0"></span>**IBM SPSS Modeler Entity Analytics Unleashed Installation**

# **IBM SPSS Modeler Entity Analytics Unleashed**

IBM® SPSS® Modeler Entity Analytics Unleashed is a separately-licensed upgrade that extends the capabilities of IBM SPSS Modeler Entity Analytics by removing the record and CPU limitations for analyzing records on an IBM DB2 database.

SPSS Modeler Entity Analytics Unleashed should be installed on a client or server where SPSS Entity Analytics is already installed. This can be a Windows client system running SPSS Modeler or a server system running SPSS Modeler Server.

## **System requirements**

IBM SPSS Modeler Entity Analytics Unleashed (EAU) requires that you already have IBM SPSS Modeler Premium installed.

There are no other prerequisite system requirements.

**Note:** EAU is version dependent; for example, if you are installing EAU 17, you must have SPSS Modeler Premium 17 installed.

# **Installing IBM SPSS Modeler Entity Analytics Unleashed**

To install IBM SPSS Modeler Entity Analytics Unleashed, perform the following steps.

### **Before you begin**

Download the installation package or copy the files from the installation to your hard drive.

### **Procedure**

- 1. Ensure that SPSS Modeler is not running on the target machine.
- 2. Log in as *root* (UNIX systems) or with the appropriate administrator privileges.
- 3. If you downloaded an eAssembly:
	- v Double-click the file and extract the installation files to a convenient location.
	- Change directories to the location where the installation files were extracted.
	- If installing from the DVD:
	- v Insert the DVD into your optical drive and ensure that you can access the drive. On Solaris, the volume manager (the vold daemon) must be running.
	- v Change directories to the optical drive mount point.
- 4. Run the *install.bin* or *install.exe* file. For UNIX systems, make sure the install script can be executed by *root*. Use the -i console option to execute the script in console mode.
- 5. Follow the displayed instructions. When prompted for an installation directory, use the SPSS Modeler or SPSS Modeler Server installation directory (for example: C:\Program Files\IBM\SPSS\ Modeler[Server]) If you specify a different directory, IBM SPSS Modeler Entity Analytics Unleashed will not work.  $\blacksquare$

### **What to do next**

When the installation is complete, validate that the installation was successful by checking an appropriate entry in the installation log file, for example: *modeler* install directory/ext/bin/pasw.entityanalytics/ eau\_install.log.

# <span id="page-5-0"></span>**Removing IBM SPSS Modeler Entity Analytics Unleashed**

To remove IBM SPSS Modeler Entity Analytics Unleashed, use the following procedure.

- 1. Run the uninstall utility found in the *modeler\_install\_directory*/Uninstall\_EAU/ directory:
	- v *Uninstall\_EAU.exe* (Windows systems)
	- v *Uninstall\_EAU* (UNIX systems)

# IBM®

Printed in USA